# Backup procedure

## Import cargo management

### Discharge List 11

The procedure is generic. You will find terminal-specific information in the table

### **The Port Community System (PCS) is unavailable What to do during a malfunction?**

The terminal will fall back on the stowage plan during a malfunction to the PCS as a first course of action. During an extended malfunction, we recommend you submit your discharge list to the terminal by email or via the Excel upload functionality on the terminal's website. Please note that you will have to wait for a malfunction to be resolved when dealing with terminals that do not offer these alternatives.

### **What to do after the malfunction has been resolved?**

New discharge lists can be submitted using the standard procedure. Please contact the Portbase Service Desk if you have any doubts about the processing of your discharge list.

## **The terminal system is unavailable**

### **What to do during a malfunction?**

The terminal will fall back on the stowage plan during a malfunction to the terminal system as a first course of action.

You can download the discharge list from the PCS or from your own system and send it to the terminal by e-mail. You can also submit the discharge list via the Excel upload functionality on the terminal's website if this option is available. Please note that you will have to wait for a malfunction to be resolved when dealing with terminals that do not offer these alternatives.

#### **What to do after the malfunction has been resolved?**

New discharge lists can be submitted using the standard procedure. Please contact the Portbase Service Desk if you have any doubts about the processing of your discharge list.

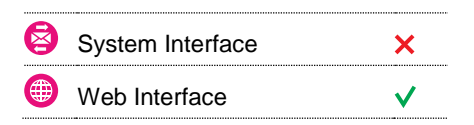

 $\frac{N}{Z}$ 

### **Contact**

If you have any questions, please feel free to contact our Service Desk.

 $\bigcup$  +31 (0)88 625 25 25

 $\bullet$  +31 (0)88 625 25 02

```
\blacksquareservicedesk@portbase.com
```
#### Legend

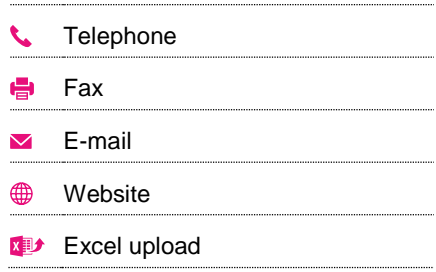

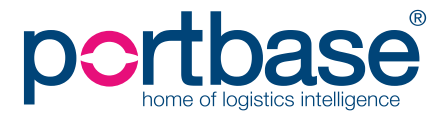

# Back-up procedure

# Import cargo management

### **Terminal-specific information**

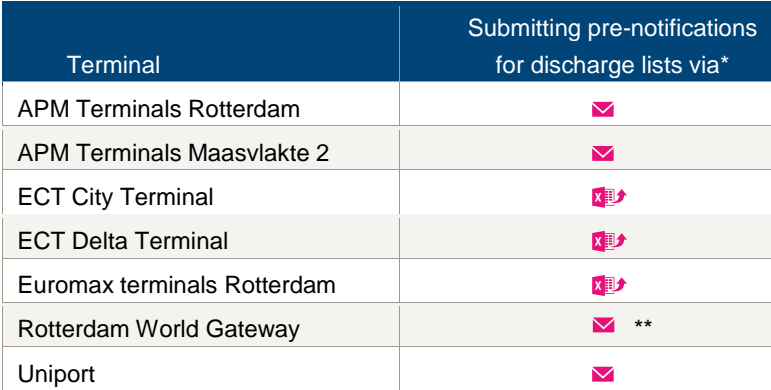

\* The contents of this list should be identical to discharge list you usually submit via Portbase.

\*\* Only during a PCS malfunction, this cannot be done during a terminal system malfunction.

# **Contact information**

### **APM Terminals Rotterdam**

- $\begin{array}{cc} \bigcup_{181} 0 & 0 & 0 \\ 0 & 0 & 0 \end{array}$
- $\blacksquare$  [rot.marine@apmterminals.com](mailto:rot.marine@apmterminals.com) with a cc
- to: [ROT.executionsupervisors@apmterminals.com](mailto:ROT.executionsupervisors@apmterminals.com)
- <http://www.apmtrotterdam.nl/>

### **APM Terminals Maasvlakte II**

### **Department Data/Gate**

- 6 010-7549656
- [mvii.datacenter@apmterminals.com](mailto:mvii.datacenter@apmterminals.com)
- [www.apmterminals.com/europe/maasvlakte/](http://www.apmterminals.com/europe/maasvlakte/)

### **ECT Terminals**

- Feeder 0181 27 8044
- Feeder: feeder databeheer@ect.nl
- Deepsea: 0181 27 8055
- Deepsea: [deepsea\\_databeheer@ect.nl](mailto:deepsea_databeheer@ect.nl)
- **<sup>⊕</sup>** [http://myservices.ect.nl](http://myservices.ect.nl/)

### **Rotterdam World Gateway**

- $\begin{array}{cc} \text{C} & 010 & -742 & 2150 \end{array}$
- [dcg@rwg.nl](mailto:dcg@rwg.nl)
- [http://www.rwg.nl](http://www.rwg.nl/)

### **Uniport**

- $\begin{array}{cc} \bigcup_{10} 0 & 0 & 0 & 0 \\ 0 & 0 & 0 & 0 \\ 0 & 0 & 0 & 0 \end{array}$
- $\overline{\mathbf{v}}$ [control@uniport.nl](mailto:control@uniport.nl)
- <http://www.uniport.nl/index.html> $\bigoplus$

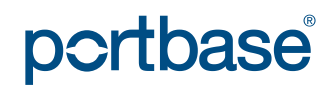